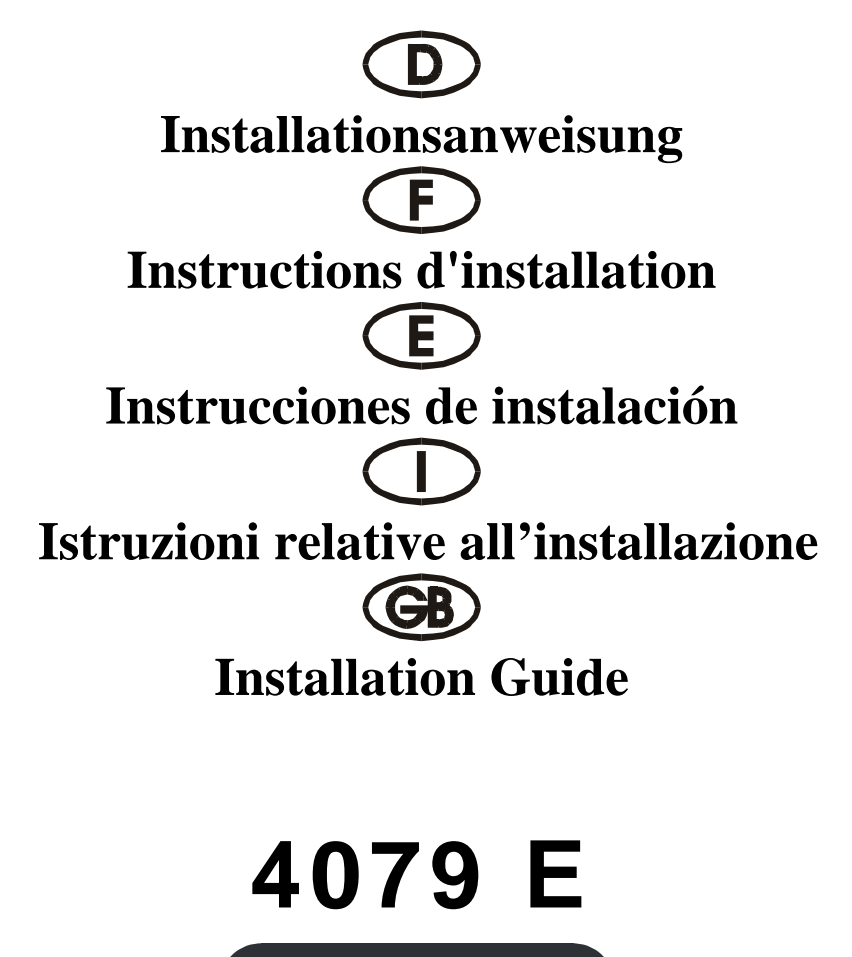

PCI 32 bit P&P Re-map Address 2S (16C650 32FIFO) 1P (ECP/EPP 32 FIFO)

# **Beschreibung**

Die Plug & Play 2S/1P Neuzuordnung Eingabe/Ausgabe-Karte des Typs 4079E mit 32 Bit PCI-Bus ist mit zwei standardmäßig seriellen Hochgeschwindigkeitsschnittstellen RS-232.V24 und einer einer parallelen CENTRONICS-Schnittstelle des Typs ECP/EPP IEEE 1284c ausgestattet. Die serielle Schnittstelle umfaßt einen 32 Byte FIFO-Modus. Die Geschwindigkeit liegt bei bis zu 921 KB/S.

Die 4079E umfaßt zwei Steckbuchse mit 9 Stiften zum Anfügen für Peripheriegeräte mit standardmäßiger serieller Schnittstelle RS-232 und eine Steckbuchse mit 25 Stiften für Peripheriegeräte mit einer parallelen CENTRONICS-Schnittstelle des Typs IEEE 1284c.

# **Neuzuordnung auf die Adresse des Adapters mit Industriestandard (ISA):**

Serielle kann der ISA-Adresse neu zugeordnet werden: 3F8(H), 2F8(H), 3E8(H) und 2E8(H) Parallel kann der ISA-Adresse neu zugeordnet werden: 378(H), 278(H)

# **Kontrollieren Sie den Packungsinhalt**

4079E-Karte Druckerkabel-Anschlußbuchse mit 25 Stiften, ein Satz Softwaretreiber auf CD Hardwareanleitung auf CD Installationsanleitung

# **Technische Daten der Hardware**

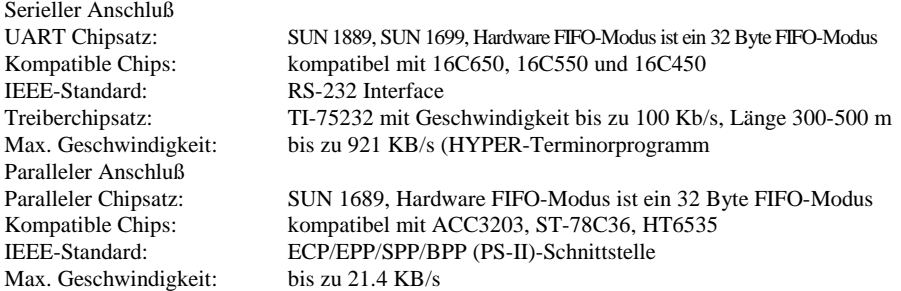

# **Hardware-Jumper und Anschluß**

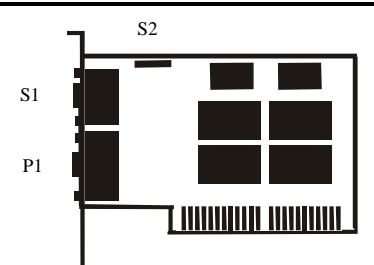

# **Installationsanleitung für die Hardware:**

- Schalten Sie Ihren Computer aus und ziehen Sie das Netzkabel ab
- Stecken Sie den Stecker der 4079E-Karte in den parallelen Anschluß am PCI-Bus Ihres Computers
- Fügen Sie die Peripheriegeräte wie Drucker, Modem, Scanner usw. hinzu, die Sie für diesen Adapter benötigen
- Schalten Sie Ihren Computer wieder ein

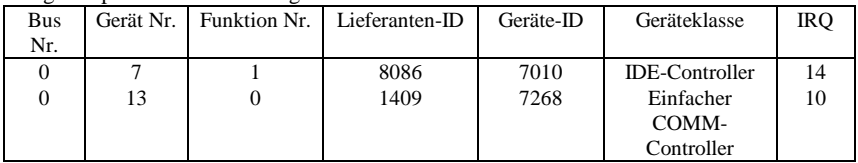

Anzeigebeispiel: Die Auflistung der PCI-Geräte

• Nach dem Abfragen können Sie, wenn Ihre Karte ordnungsgemäß installiert ist, WINDOWS 95, 98, NT oder 2000 oder LINUX installieren. Schlagen Sie dazu bitte in der INSTALLATIONSANLEITUNG nach.

Wenn Lieferanten-ID, Geräte-ID, Geräteklasse oder IRQ nicht angezeigt werden, oder ein Fehlerwert erscheint, gehen Sie folgendermaßen vor:

- Wechseln Sie auf einen anderen Steckplatz.
- Reinigen Sie den Steckplatz.
- Reinigen Sie den goldenen Finger der 4079E.
- Sollte alles nicht helfen, wenden Sie sich bitte an Ihren Händler oder an den Hersteller.

# **ZUORDNUNG DER STIFTE/(PINS):**

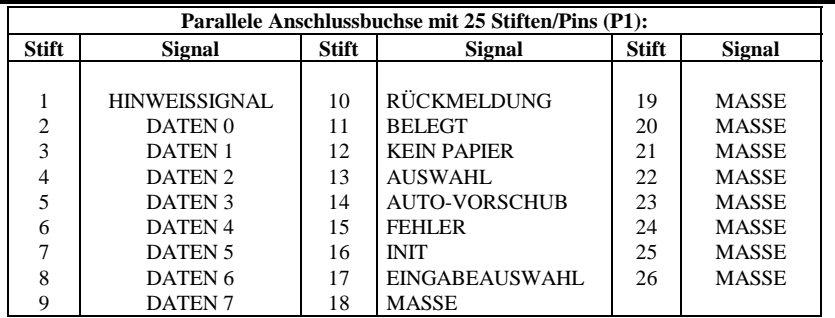

# **ZUORDNUNG DER STIFTETIFTE/(PINS):**

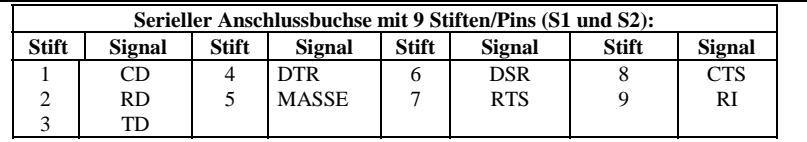

# **TECHNISCHE DATEN:**

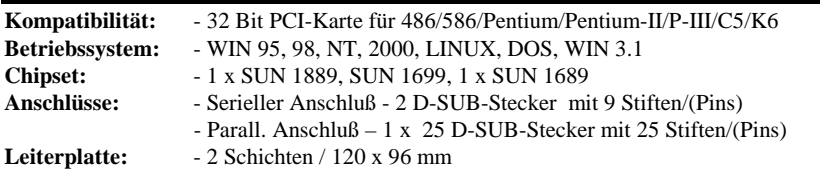

# **Description**

La carte entrée/sortie Plug & Play 2S/1P réaffectation, type 4079E, avec bus PCI 32 bits est dotée d'deux interface ultra-rapide sériel standard RS-232.V24. et d'un interface parallèle CEN-TRONICS, type ECP/EPP IEEE 1284c L'interface sériel comprend un mode FIFO 32 bytes. La vitesse maximale est de max. 921 KB/s. La carte 4079E contient deux connecteur avec 9 broches a ajouter pour périphériques avec Interface sérial standard RS-232 et une fiche femelle avec 25 broches pour périphériques avec un interface parallèle CENTRONICS, type IEEE 1284c.

# **Réaffectation à l'adresse de l'adaptateur avec standard'industriel (ISA)**

L'adresse ISA peut être réaffectée sérielle: 3F8(H), 2F8(H), 3E8(H), et 2E8(H) L'adresse ISA peut être réaffectée paralléle: 378(H), 278(H)

# **Contrôlez le relevé d'identification**

Carte 4079E Prise femelle du câble d'imprimante avec 25 broches, un set Programme de gestion á CD Manuel matériel á CD Instructions d'installation

# **Caractéristiques techniques du matériel**

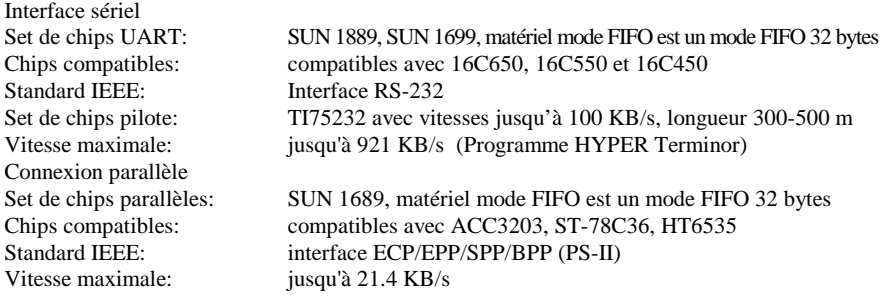

# **Cavalier matériel et port**

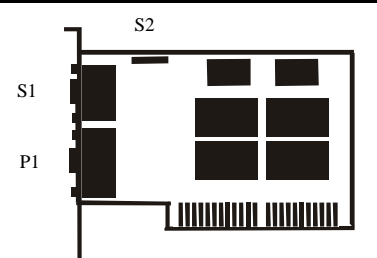

# **Instructions d'installation pour le matériel:**

- Eteignez votre ordinateur et débranchez-le.
- Insérez le connecteur de la carte 4079E au port parallèle au bus PCI de votre ordinateur.
- Ajoutez les périphériques (imprimantes, modem, scanner, etc.) dont vous avez besoin pour cet adaptateur.
- Remettez votre ordinateur en marche.

Affichage des unités PCI (par exemple)

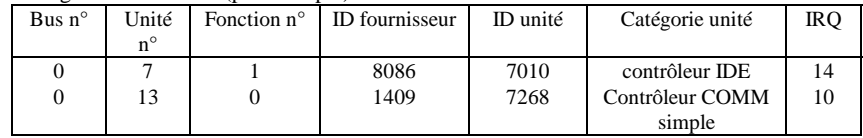

• Après l'interrogation, vous pouvez installer WINDOWS 95, 98, NT ou 200 ou LINUS, si votre carte est installée correctement. Reportez-vous pour cela aux INSTRUCTIONS D'INSTALLATION.

Si l'ID fournisseur, l'ID unité, la catégorie unité ou le IRQ ne sont pas affichés ou si une valeur d'erreur apparaît, procédez comme suit:

- Mettez sur un autre connecteur.
- Nettoyez le connecteur.
- Nettoyez la fiche or de la carte 4079E.
- Sie vous ne pouvez faire rien d'autre, veuillz contacter votre revendeur ou.

# **affectation des BROCHES/(PINS):**

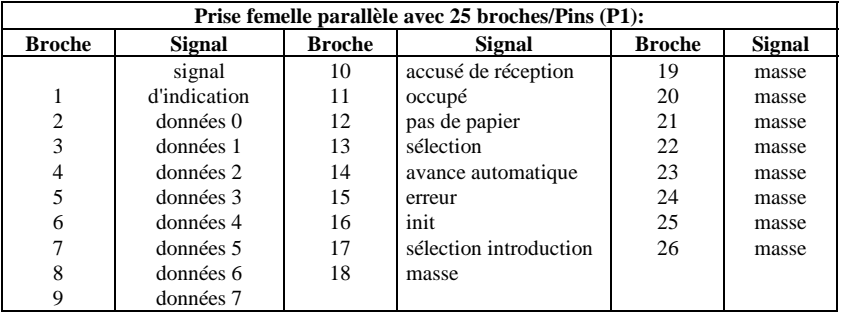

# **affectation des BROCHES/(PINS):**

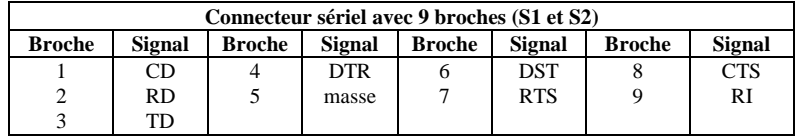

#### **caractéristiques techniques:**

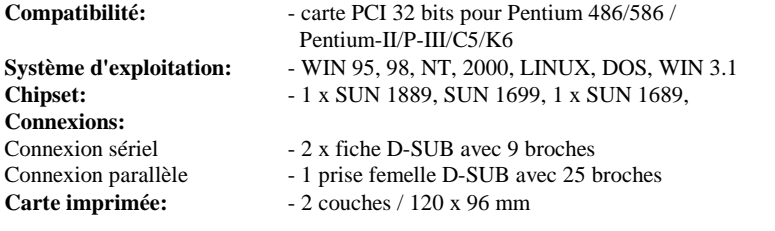

# **Descripción:**

La tarjeta de entrada/salida Plug & Play 2S/1P nueva asignación del tipo 4079E con bus PCI de 32 bits está equipada con dos interfaz seriel estánder de alta velocidad RS-232.V24 y una interfaz paralela CENTRONICS del tipo ECP/EPP IEEE 1284c. La interfaz serial comprende un mode FIFO de 32 bytes. La velocidad asciende hasta 921 KB/seg. La 4079E contiene dos empalmador de enchufe con 9 clavijas para anadir unidades periféricas interfaz serial estándar RS-232y una interfaz paralela CENTRONICS del tipo IEEE 1284c.

# **Nueva asignación a la dirección del adaptador con estándar industrial (ISA)**

Serialmente se le puede asignar de nuevo a la dirección ISA: 3F8(H), 2F8(H), 3E8(H) y 2E8(H) Paralela se le puede asignar de nuevo a la dirección ISA: 378(H), 278(H)

# **Controle la lista del embalaje**

Tarjeta 4079E Hembrilla para el cable de impresora con 25 clavijeas, un juego Controlador de software en CD Instrucciones para el hardware en CD Instrucciones de instalación

# **Datos técnicos del hardware**

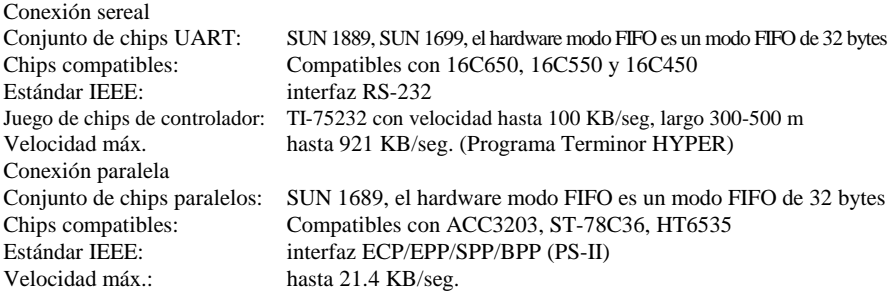

# **Puentes de hardware y conexión**

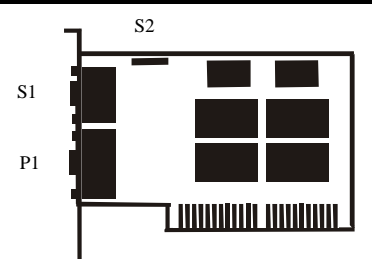

# **Instrucciones para la instalación del hardware:**

- Desactive su ordenador y desenchufe el cable de alimentación de la red.
- Enchufe el conector de la tarjeta 4079E en la conexión paralela del bus PCI de su ordenador.
- Añada las unidades periféricas como impresora, módem, escáner, etc. que necesita Vd. para este adaptador.
- Active de nuevo su ordenador.

Indicación de la relación de las unidades PCI (como ejemplo)

| No. de | No. de | No. de  | ID del        | ID de la | Clase de unidad | <b>IRO</b> |
|--------|--------|---------|---------------|----------|-----------------|------------|
| bus    | unidad | función | suministrador | unidad   |                 |            |
|        |        |         | 8086          | 7010     | Controlador IDE | 14         |
|        | 13     |         | 1409          | 7268     | Controlador     | 10         |
|        |        |         |               |          | COMM simple     |            |

• Después de la interrogación, y si su tarjeta está instalada reglamentariamente, Vd. podrá instalar WINDOWS 95, 98, NT o 2000 o LINUX. Consulte para ello por favor en las INSTRUCCIONES PARA LA INSTALACIÓN.

Si no se indican la ID del suministrador, la ID de la unidad, la clase de unidad o el IRQ, o apare un valor de error, proceda de la siguiente manera:

- Cambie a otro zócalo.
- Limpie el zócalo.
- Limpie la patilla dorada de la 4079E
- Se no hay otra solución, consultecon su proveedor o el fabricante.

# **ASIGNACIÓN DE LAS CLAVIJAS/(PINS):**

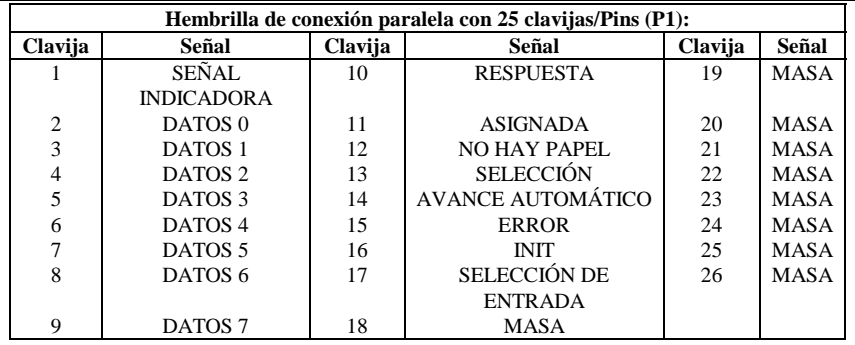

# **ASIGNACIÓN DE LAS CLAVIJAS/(PINS):**

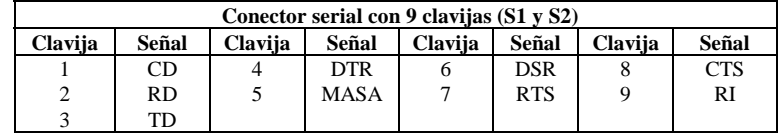

# **DATOS TÉCNICOS:**

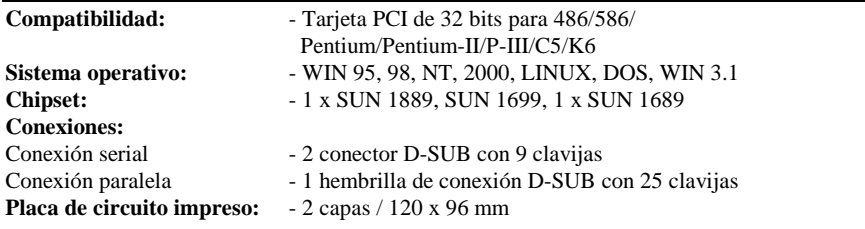

# **Descrizione**

La card di entrata/uscita Plug&Play 2S/1P nueva attribuzione del tipo 4079E con PCI-Bus a 32 bit è dotata di due'interfaccia seriale standard ad alta velocità RS-232.V24 e un'interfaccia parallela CENTRONICS del tipo ECP/EPP IEEE 1284c. L'interfaccia seriale comprende un FIFO-Modus a 32 Byte. La velocità va fino a 921 KB/s.

La card 4079E contiene due porta a 9 spinotti per aggiunta apparecchiature periferiche con un'interfaccia seriale standard RS-232 e una presa con 25 spinotti per apparecchiature periferiche con un'interfaccia parallela CENTRONICS del tipo IEEE 1284c.

# **Nuova attribuzione sull'intdirizzo dell'adattatore con standard industriale (ISA)**

Per default è possibile attribuire all'indirizzo ISA seriale: 3F8(H), 2F8(H), 3E8(H) e 2E8(H) Per default è possibile attribuire all'indirizzo ISA parallela: 378(H), 278(H)

# **Controllare il contenuto della confezione**

Card 4079E Porta a 25 spinotti per il cavo per stampante, 1 set Driver del software su CD Istruzioni relative all'hardware su CD Istruzioni relative all'installazione

# **Dati tecnici dei hardware**

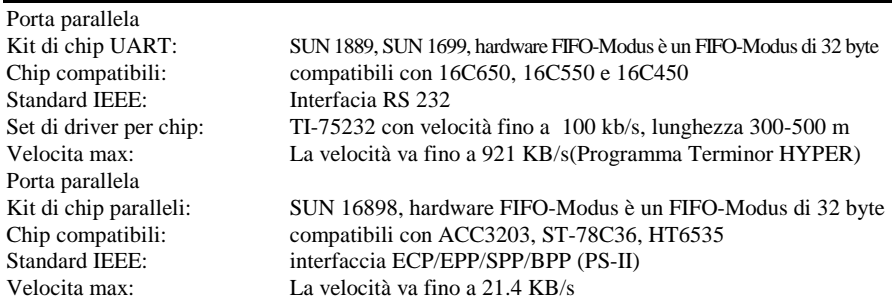

# **Hardware-jumper e collegamento**

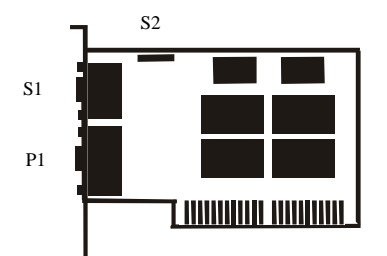

# **Istruzioni relative all'installazione del hardware**

- Spegnere il computer e rimuovere il cavo di rete
- Inserire la spina della card 4079E nella porta parallela sul PCI-Bus del proprio computer
- Collegare gli apparecchi periferici come stampante, modem, scanner ecc. che sono necessari per questo adattatore.
- Accendere il computer

Visualizzazione della lista degli apparecchi PCI (come esempio)

| n. bus | n.          | n.       | ID        |             | Categoria. Apparecchio | <b>IRO</b> |
|--------|-------------|----------|-----------|-------------|------------------------|------------|
|        | apparecchio | funzione | fornitore | apparecchio |                        |            |
|        |             |          | 8086      | 7010        | Controller IDE         |            |
|        | 13          |          | 1409      | 7268        | Semplice controller    | 10         |
|        |             |          |           |             | COMM                   |            |

Se la card è stata installata correttamente, è possibile installare WINDOWS 95, 98, NT oppure 2000 o LINUX. A tale scopo leggere le ISTRUZIONI PER L'INSTALLAZIONE.

Se non vengono visualizzati ID del fornitore, ID degli apparecchio, categoria degli apparecchi IRQ, oppure appare un messaggio di errore, procedere come segue:

- Passare ad un altro slo
- Pulire il slot
- Pulire il dito d'oro del 4079E
- Se niente ajuta parla con su negoziante o con il fabricatore

# **DISPOSIZIONE DEGLI SPINOTTI/(PINS):**

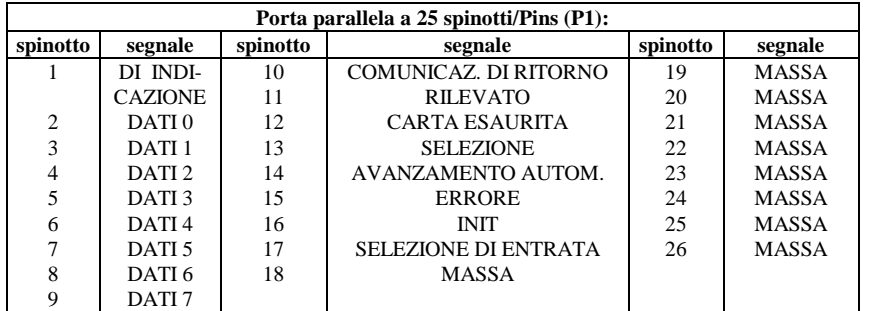

# **DISPOSIZIONE DEGLI SPINOTTI/(PINS):**

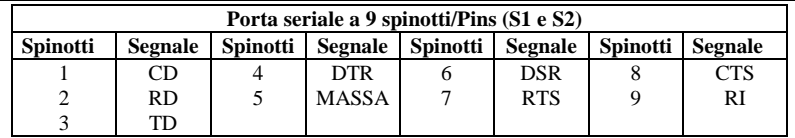

# **DATI TECNICI:**

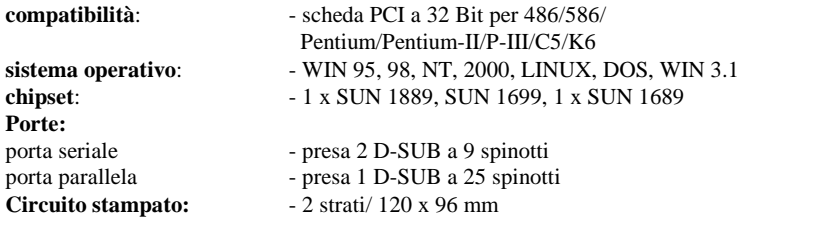

# **DESCRIPTION:**

The 4079E 32Bit PCI bus Plug & Play 2S/1P Re-map I/O card is equipped with two High-Speed RS-232.V24 Standard Serial-Interface and one ECP/EPP IEEE 1284c CENTRONICS Parallel Interface. The serial port include 32 Byte FIFO, the speed Up to 921 KB/Sec. The 4079E include two 9 pin male connector for attaching peripherals' units with Serial RS-232 Standard Interface and one 25 pin female connector for peripherals' units with IEEE 1284C CENTRONICS Parallel Interface.

# **Re-map to Industry Standard Adapter (ISA) Address:**

Serial can Re-map to ISA Address: 3F8(H), 2F8(H), 3E8(H) and 2E8(H) Parallel can Re-map to ISA Address: 378(H), 278(H)

# **Check your packing listing:**

4079E Card Print Cable 25PIN female one set Software Driver on CD Hardware Guide on CD Installation Guide

#### **Hardware Specification**

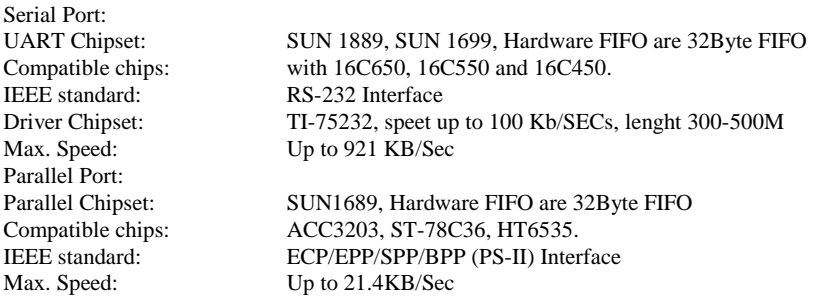

# **Hardware Jumper and Connect**

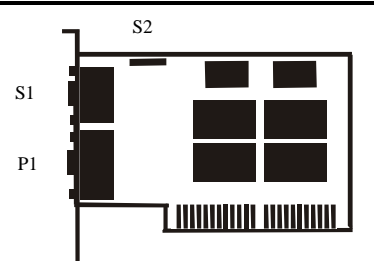

#### **Hardware installation guide:**

- Turn off the power of your computer
- Plug-in the 4079E MIO Parallel Adapter to PCI bus of your computer
- Add-on the peripheral (Printer, Modem, Scanner… etc.) that you need to this Adapter
- Turn on the power of your computer

PCI device listing display (for example…)

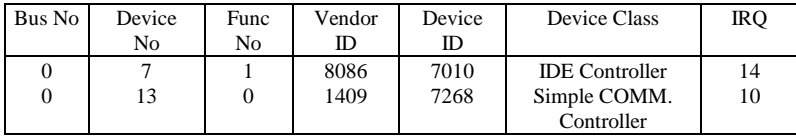

• After the Screen, your Card install correct, you can install WINDOWS 95,98,NT, 2000 or LINUX. Please see INSTALL GUIDE

When Display Vendor ID, Device Id, Device Class or IRQ aren't DISPLAY or ERROR value, Please

- Change other slot
- Clean your slot
- Clean 4079E golden finger
- If nothing else can be done about it, please contact your retailer or the manufacturer

#### **PIN ASSIGNMENTS:**

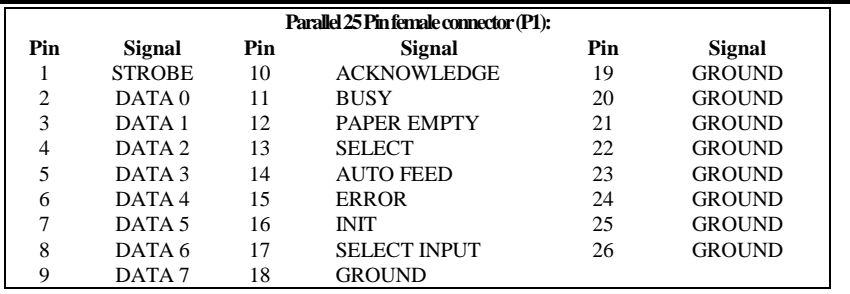

# **PIN ASSIGNMENTS:**

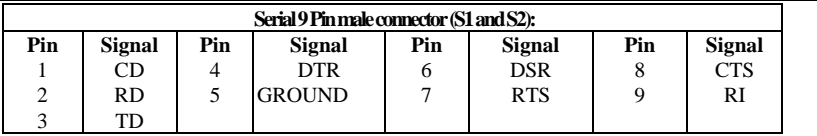

# **TECHNICAL SPECIFICATION:**

**Compatibility:** - PCI 32Bit card for

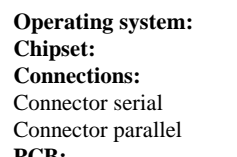

- - 486/586/Pentium/Pentium-II/ P-III/C5/K6
	- **Operating system:** WIN 95,98,NT, 2000,LINUX, DOS, WIN 3.1
	- **Chipset:**  1 x SUN 1889, SUN 1699, 1 x SUN 1689
- 2 x 9 Pin D-SUB male
	- 1 x 25 Pin D-SUB female connector parallel
- **PCB:**  2 Layer / 120 x 96 mm